# **Paschim Banga Society for Skill Development Technical Education, Training & Skill Development Department Government of West Bengal Karigari Bhawan B/7, Action Area – III, New Town, Rajarhat, Kolkata – 160**

### **No. : PBSSD/PJ/UB/PSO-612/2018 Date : 28-09-2018**

#### Provisional Sanction Order

SUBJECT : Provisional Sanction order of Project submitted under Utkarsh Bangla to be implemented by NIKHIL BANGIYA VIDYAPEETH(PBSSD/TP/NIBANV/134) to be implemented in West Bengal

Sir/Madam,

As approved by PBSSD, Please find below the details of project to be implemented:

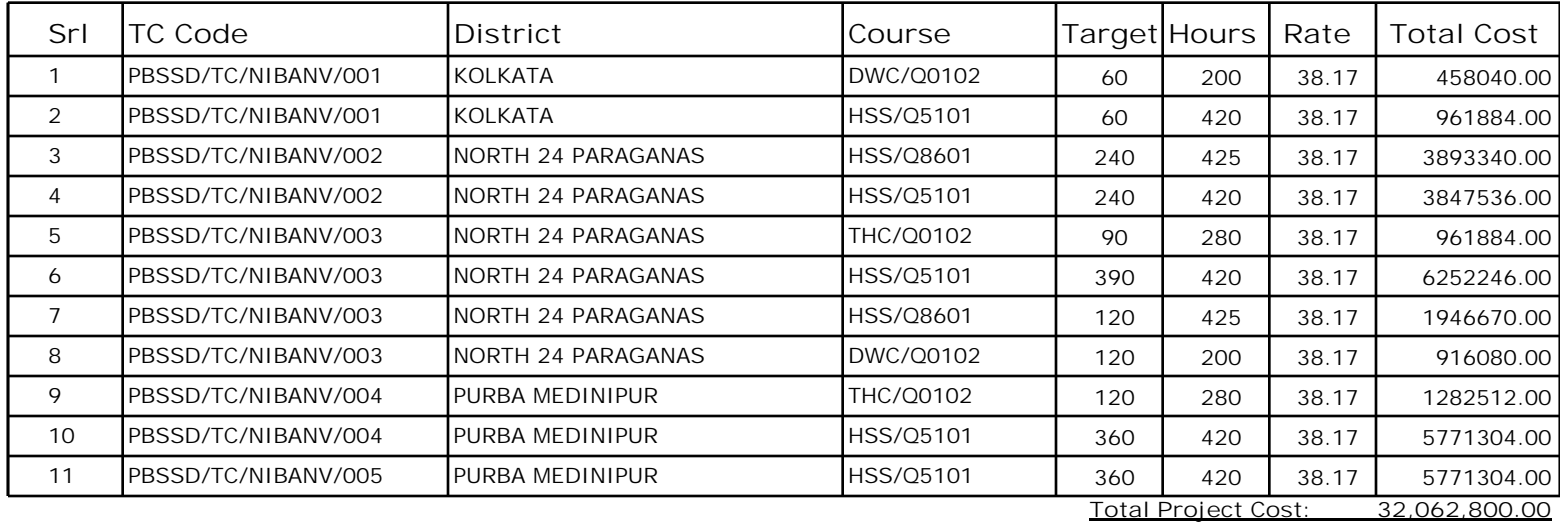

PBSSD will coordinate and monitor the project either directly or through SPMU. The fund shall be released to the Training Provider as per the Utkarsh Bangla guidelines (as amended from time to time).

The funds sanctioned vide this order shall be transferred to a dedicated bank account of the TP. The TP is expected to share the following details such as name of the Account, name of the Bank, account no., IFSC code and name of the Branch to PBSSD for transfer of funds. The format for sharing the details is attached at Annexure – I.

**Mobilization Process:**

The TP should immediately start the first phase of mobilization process as per the below steps:

**Step 1:** The TP would be required to login to the http://pbssd.org/admin/index.aspx portal for the center ids as mentioned in the Provisional Sanction Order. The credentials can be received from PBSSD, if not already shared.

**Step 2:** In the left panel there would be a tab named as "Project Mode". Click the link and select the course for which the target has been sanctioned. As soon as the course is selected the target would be shown on the same page. Please note, you cannot register additional students exceeding the target sanctioned.

**\*\* Note: Only fill up those no. of trainees who would be able to undergo training in the first phase. As it is an ongoing process, register rest of the trainees only when an existing batch gets over or due to get over**

**Step 3:** Register each trainee with all necessary details and documentations as required. Submit the registration forms. Check the already registered trainee details, if required.

**Step 4:** Once the registration process is over follow the "Download Links" and "Counselling Process" steps of the "Counselling and Attendance Guidelines" Document which is available under the "PBSSD-Downloads" at http://pbssd.org/admin/index.aspx.

Once these steps are successfully completed, PBSSD would release the relevant work orders depending on satisfactory compliance to other facets of the Project Mode–Utkarsh Bangla. The final decision on compliance would rest with the Project Director, PBSSD.

## **Annexure I Bank Details of Training Providers**

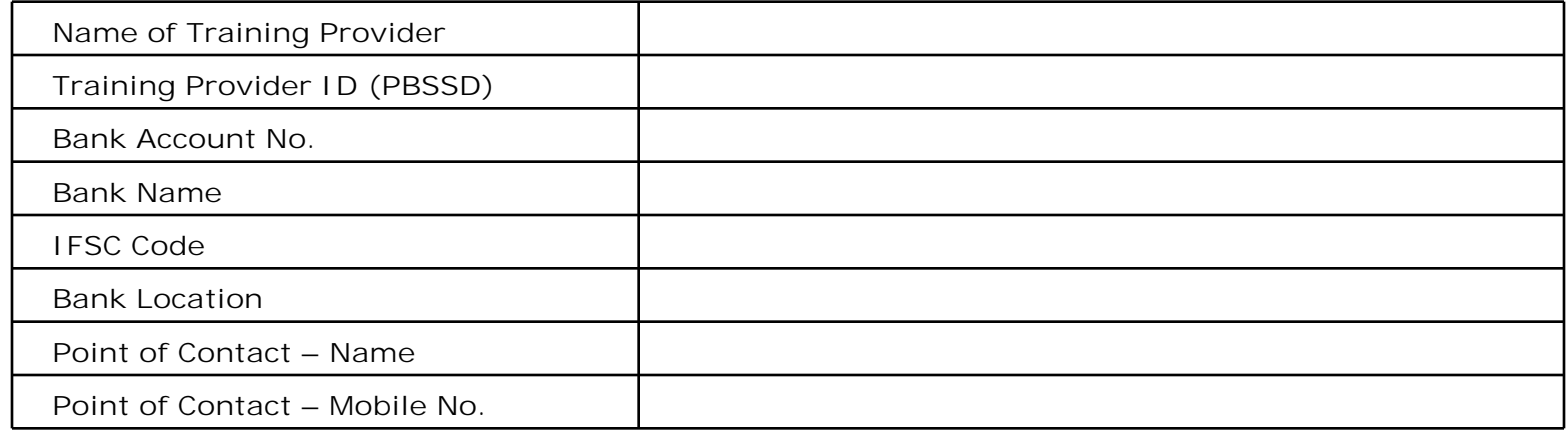

### **Annexure II**

### **Specifications for Biometric Devices to be installed**

- 1. Any Laptop or Desktop Computer preloaded with Windows 7 or above operating system
- 2. Single Finger Bio-Metric device of Morpho 1300. Specification of the device as follows
	- a. Finger Print Scanner Device for use with Desktop / Laptop
	- b. STQC certified single finger-print biometric device for Bio-metric and extractor software/SDK (STQC Certificate must be submitted).
	- c. API/SDK for Windows (7.0 and above) platform.
	- d. Device should be plug and play with any Windows (7.0 and above) without need of any additional license to be deployed.
	- e. The device should have integrated USB 2.0 type connector.

Device must come with connector cables to allow connection of the device to Micro USB and Standard USB ports.